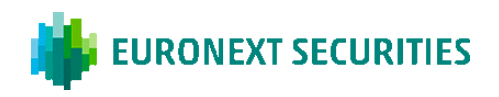

# **HOW THE PARTIALLY ELECTRONIC GENERAL MEETING IS HELD**

The general meeting is held via the AGM-portal. To register your attendance and participate in the general meeting, you must log in to the portal regardless that you attend electronically or physically. Here you will be able to attend the general meeting via livestream (if you participate electronically), write questions to the agenda items and cast your vote in any ballots.

#### ELECTRONIC ATTENDANCE

As the general meeting is conducted via the AGM-portal, it is important that your device meets the technical requirements and that you can log on to the portal. See requirements on page 2 in this guidance.

After the presentation of each agenda item, there will, as usual, be an opportunity to submit questions and comments to the proposals in writing via the AGM-portal. Your question/comment will be read out and subsequently answered verbally. You must be logged in to the portal to write a post.

#### PHYSICAL ATTENDANCE

As the general meeting is conducted via the AGM-portal, it is important that you bring a smartphone or tablet that meets the technical requirements, as well as your MitID and/or VP-ID to log in with.

After the presentation of each agenda item, there will, as usual, be an opportunity to submit questions and comments to the proposals. Please reach out to the moderators' table at the meeting.

#### BALLOTS

If an agenda item is put to vote, this will clearly appear in the AGM-portal. You must be logged in to the portal to cast your vote. If you have submitted a proxy/postal vote prior to the general meeting, you will not have the opportunity to vote at the general meeting itself.

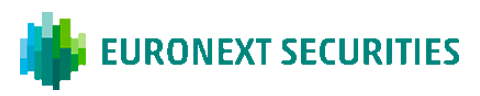

# **TECHNICAL REQUIREMENTS IN CONNECTION WITH A PARTIALLY ELECTRONIC GENERAL MEETING**

We recommend that before the general meeting starts, you make sure that the device you are using to attend fulfils the following requirements.

#### BROWSER

The AGM-portal can be accessed in 'evergreen browsers' on PC/Mac, mobile and tablet/iPad. Safari is also supported, even though it is not an evergreen browser.

#### PC/ANDROID

The electronic AGM-portal will run in Edge, Chrome, Firefox and Opera browsers.

#### APPLE

The electronic AGM-portal will run in the four latest main versions of the Safari browser on Mac, iPhone and iPad (Safari versions 13, 14, 15 and 16). If you have older Apple equipment that may not be able to update to a usable Safari version, you can install and use a Chrome browser.

### INTERNET CONNECTION

The quality of the transmission will depend on your provider. You should, as a minimum, have a 5-10 Mbit/s connection to achieve good transmission. It is the shareholder's responsibility to have access to an adequate internet connection during the meeting.

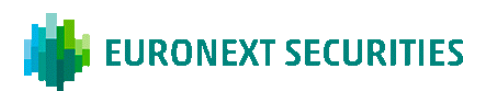

# YOU CAN LOG INTO THE AGM-PORTAL USING MITID OR VP-ID.

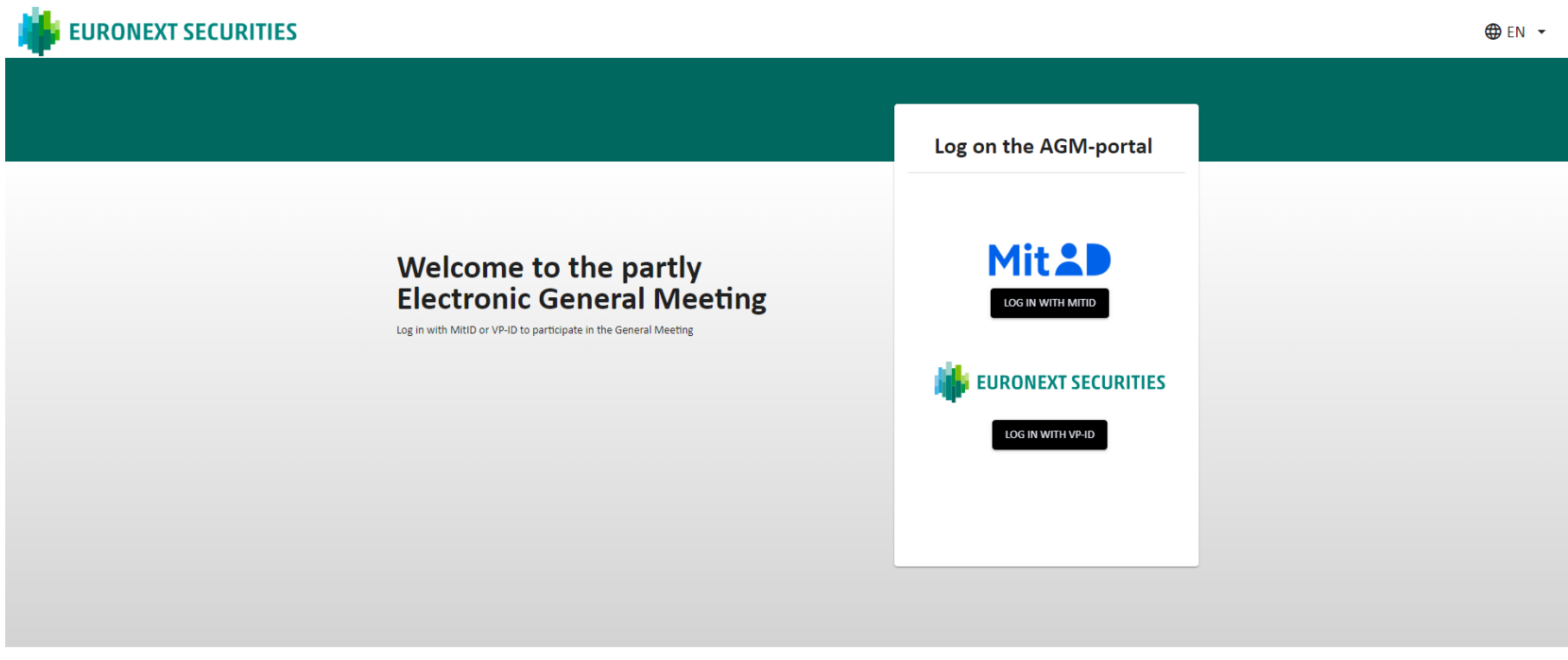

#### Need technical help?

Please contact Euronext Securities by phone +45 4358 8894 or e-mail CPH-vgm@euronext.com VP SECURITIES A/S | CVR number: 21599336

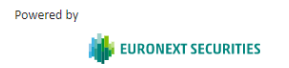

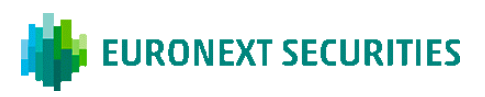

# **PARTICIPATION TYPE:** HERE YOU CHOOSE WHETHER YOU PARTICIPATE VIRTUALLY OR PHYSICALLY IN THE MEETING.

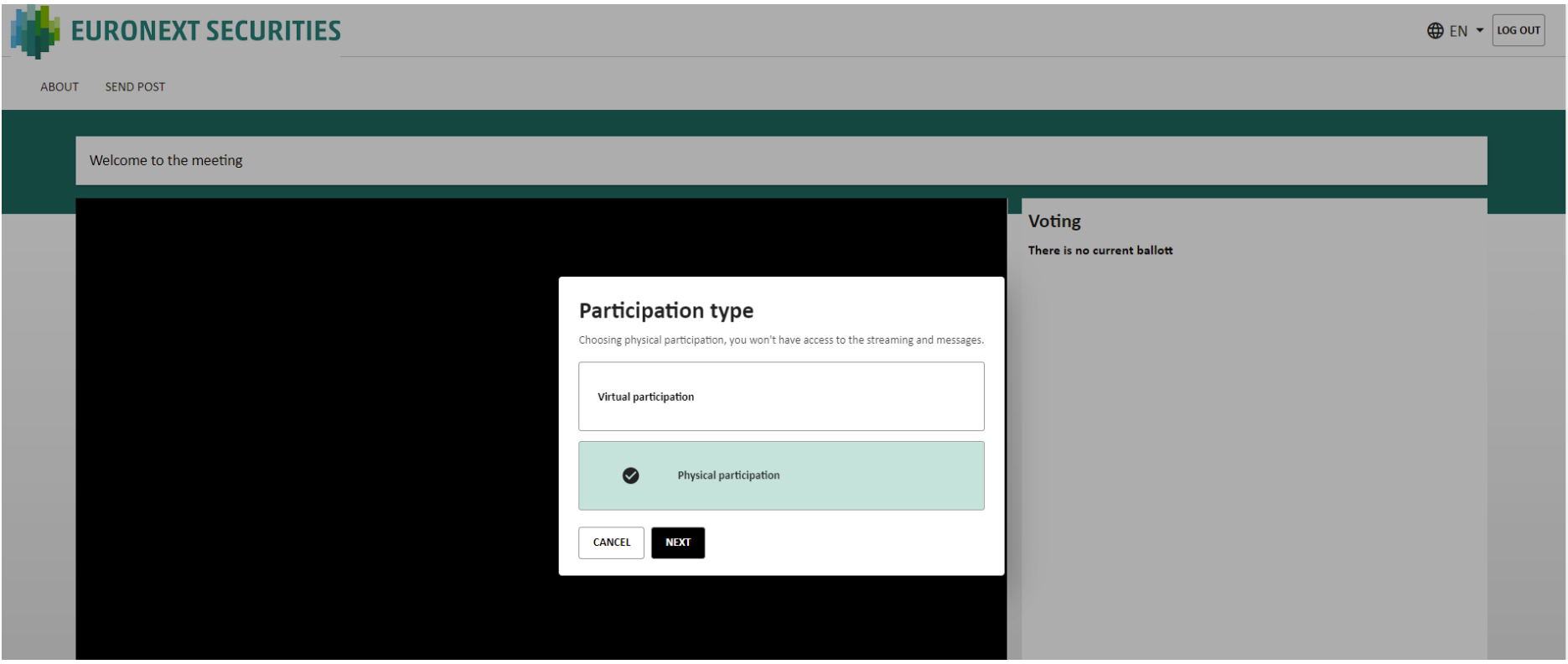

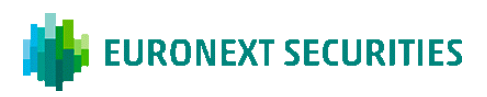

LOG OUT

# **PHYSICAL PARTICIPATION:** IF 'PHYSICAL PARTICIPATION' IS SELECTED, THE LIVESTREAMING WINDOW WILL NOT BE SHOWN.

# **SMARTPHONE TABLET**

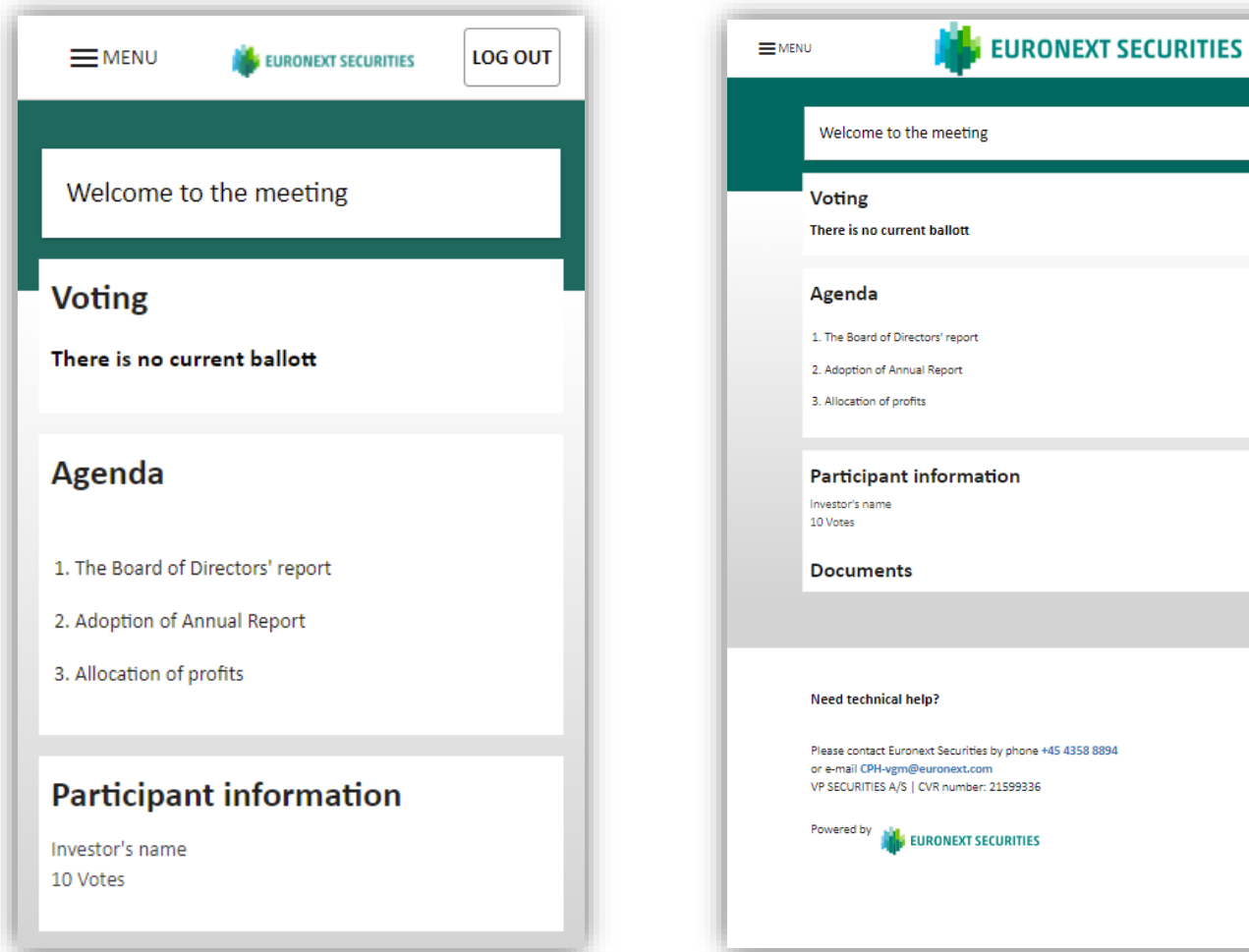

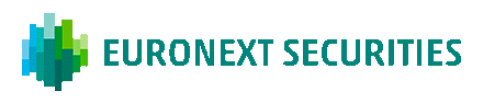

# **VIRTUAL PARTICIPATION:** CLICK ON THE 'PLAY' BUTTON TO START THE LIVESTREAM.

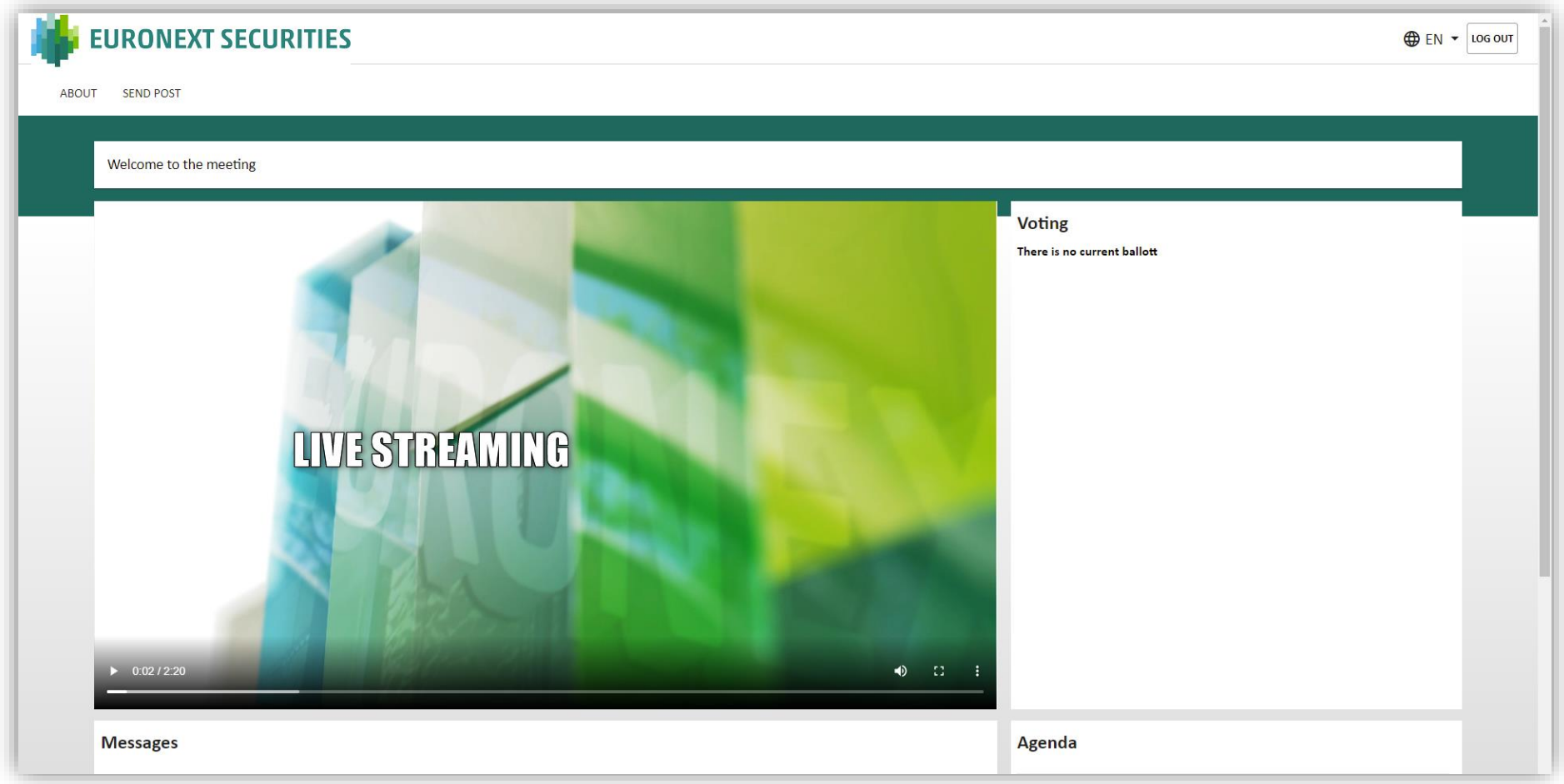

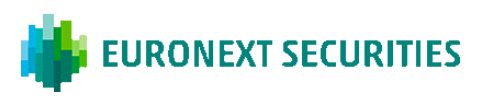

# **QUESTIONS/COMMENTS IN VIRTUAL PARTICIPATION:** CLICK ON 'SEND POST' IN THE TOP LEFT-HAND CORNER. THE DIALOGUE BOX WILL THEN OPEN, WHERE YOU CAN SELECT AN AGENDA ITEM IN THE SCROLLABLE MENU. SUBJECT AND QUESTION/COMMENTS MUST BE COMPLETED.

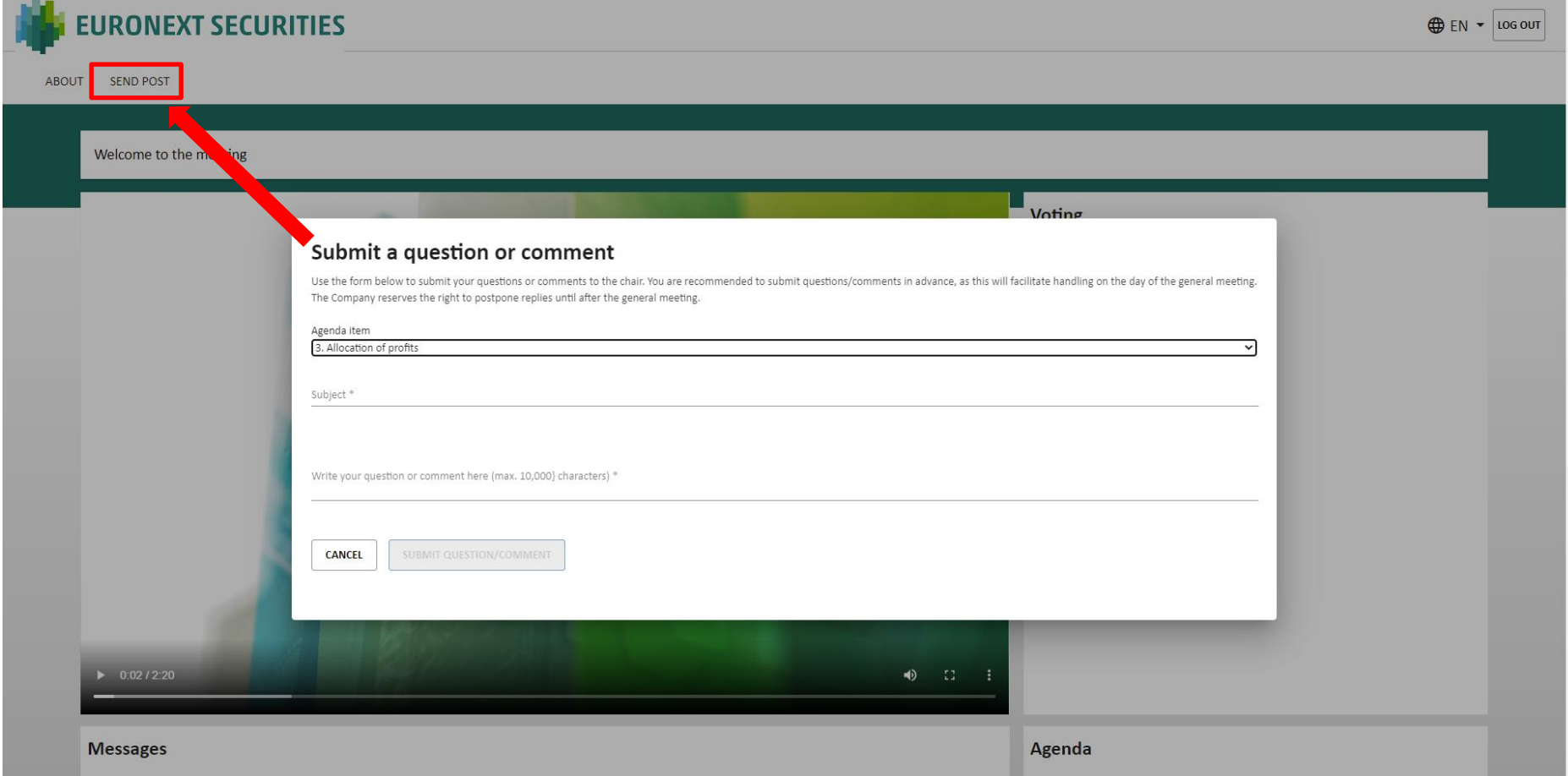

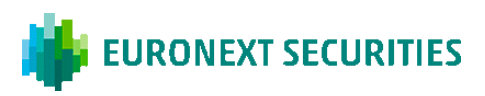

**VOTE FOR/AGAINST:** CLICK ON FOR, AGAINST OR BLANK. YOU CAN CHANGE THIS FOR AS LONG AS THE BALLOT IS OPEN.

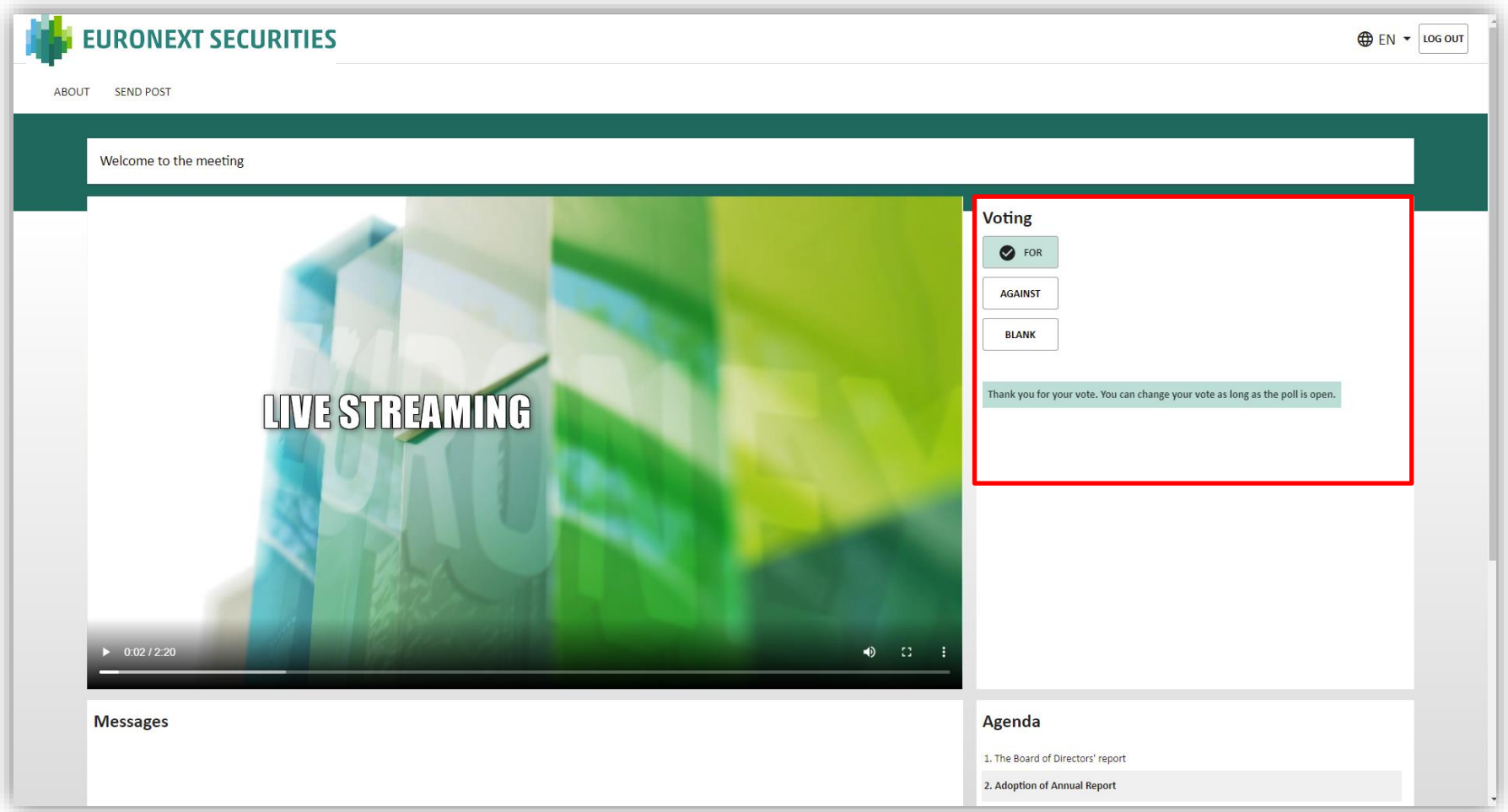

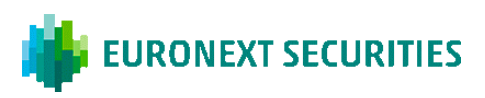

#### **VOTE FOR A CANDIDATE:** SELECT THE CANDIDATES FOR WHOM YOU WISH TO VOTE, AND THEN CLICK ON 'VOTE'.

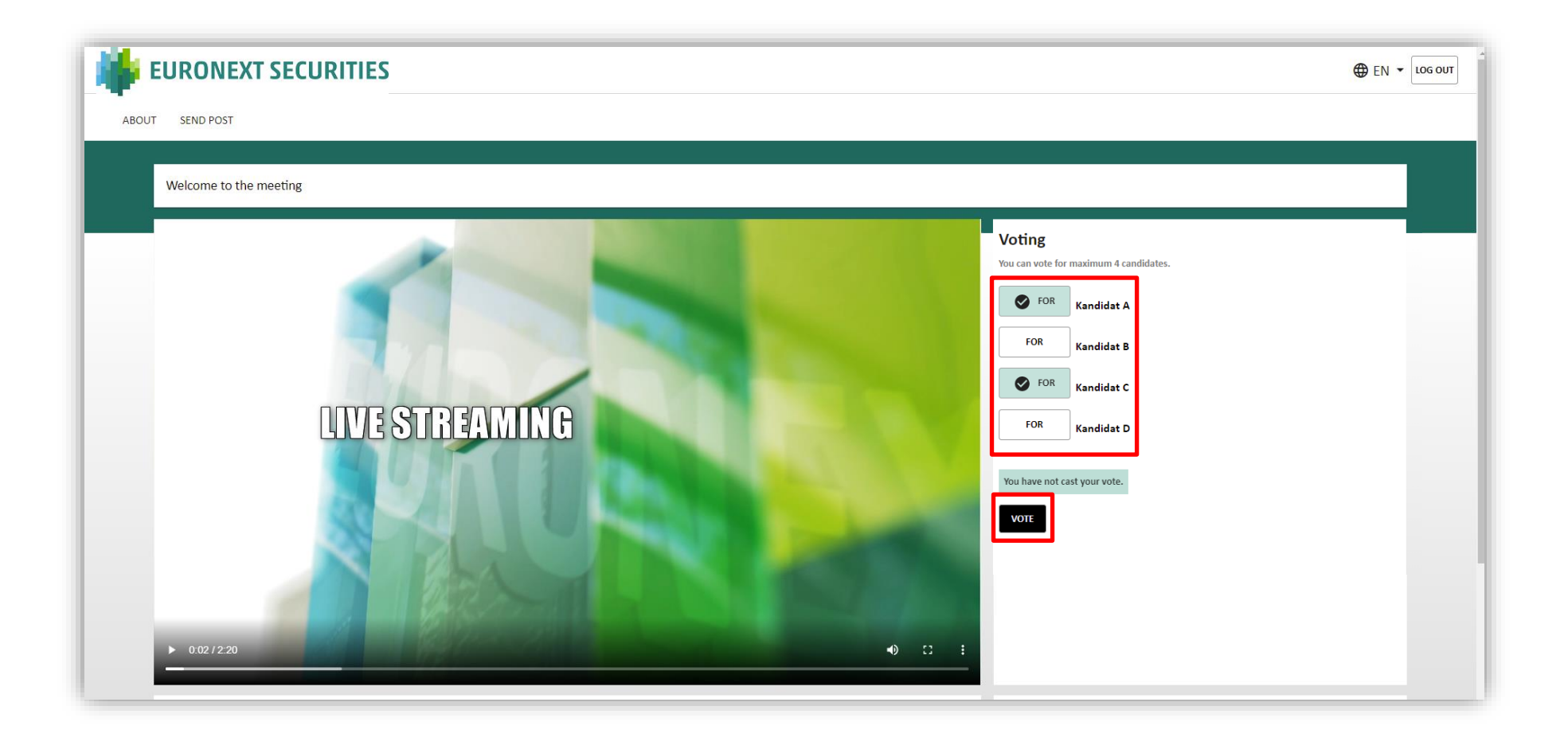